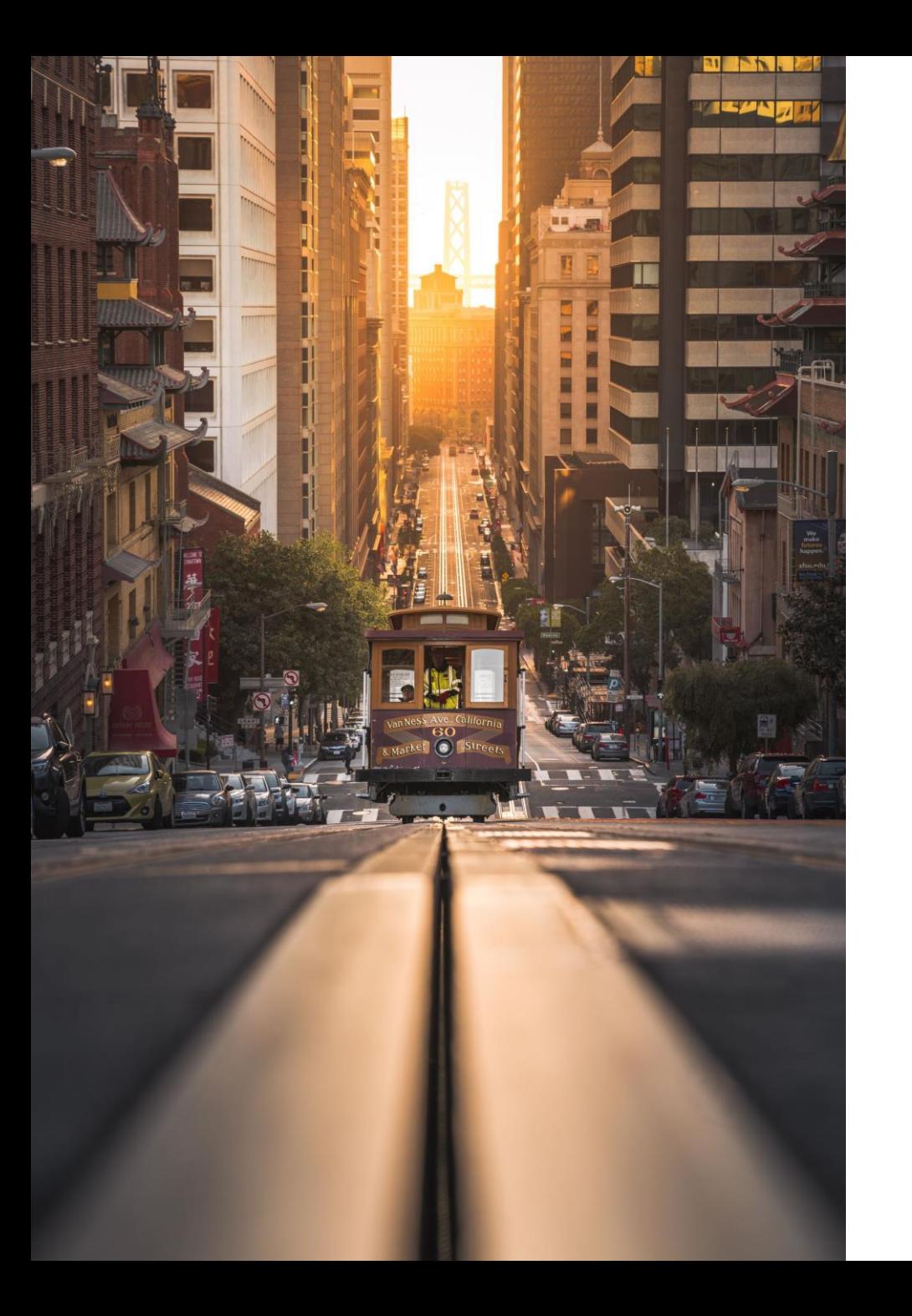

# Ruby on Rails

#### WPROWADZENIE

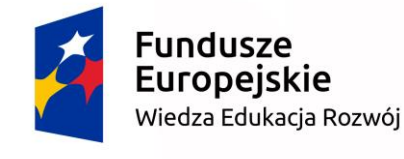

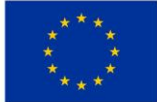

#### Wymagania

**Ruby 2.5.5.1**:<https://rubyinstaller.org/downloads/> **RubyMine**:<https://www.jetbrains.com/ruby/> **Postgres**: <https://www.postgresql.org/download/windows/>

#### Utworzenie projektu

Uruchamiamy RubyMine

Tworzymy nowy projekt

Wybieramy Rails Application

Rails Version -> Install Rails Gem…

Wybieramy wersję 5.2.3

Zaznaczamy "Preconfigure for selected database"

Wybieramy postgresql

## Konfiguracja Bazy Danych

- 1. Otwieramy plik config/database.yml
- 2. W sekcji default dodajemy wpisy z informacją o nazwie użytkownika i haśle, podanym podczas instalacji postgresql
- 3. Alternatywnie możemy utworzyć nowego użytkownika w postgresql

```
default: &default
 […]
 username: postgres
 password: admin
 […]
```
### Konfiguracja Bazy Danych c.d.

- 1. Tworzymy bazę danych poleceniem rake db:create
- 2. Tools->Run Rake Task…
- 3. Wpisujemy db:create i zatwierdzamy

#### Uruchomienie

- 1. Run->Run->Development: [NazwaProjektu]
- 2. Otwieramy przeglądarkę i wchodzimy pod adres localhost:3000
- 3. Powinniśmy zobaczyć podobną stronę:

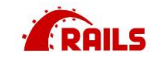

Yay! You're on Rails!

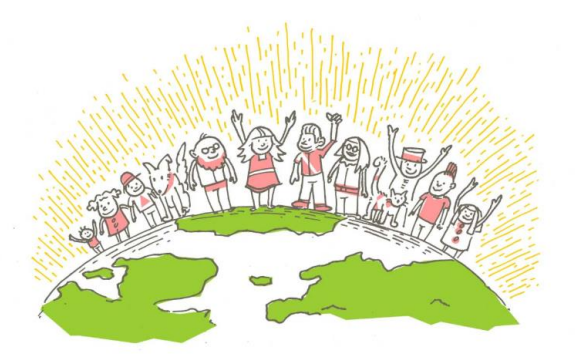

Rails version: 5.2.3 Ruby version: 2.5.3 (x64-mingw32)

#### Pliki projektu – katalogi

**app** – zawiera główne pliki aplikacji, m.in. kontrolery, modele i widoki

**bin** – pliki binarne Ruby on Rails

**config** – pliki konfiguracyjne aplikacji, bazy danych i niektórych bibliotek

**db** – pliki związane z bazą danych, m.in. pliki migracji

**lib** – dodatkowe biblioteki

**log** – katalog logów aplikacji

**public** – specjalny katalog, pliki w nim umieszczone będą publicznie udostępnione w aplikacji webowej

**test** – testy jednostkowe aplikacji

**tmp** – pliki tymczasowe

**vendor** – dodatkowe pliki od odrębnych dostawców

#### Zarządzanie zależnościami - biblioteki

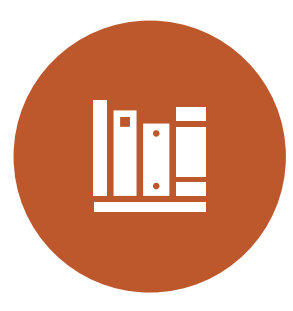

Biblioteki nazywamy gemami

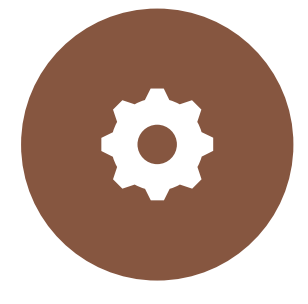

Wszystkie automatycznie zarządzane zależności wpisujemy do pliku Gemfile

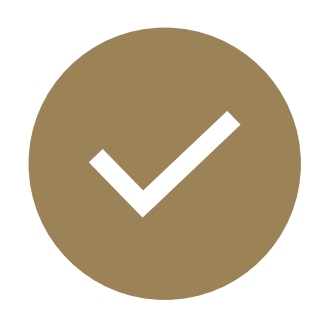

Aby zainstalować zależności uruchamiamy polecenie "bundle install"

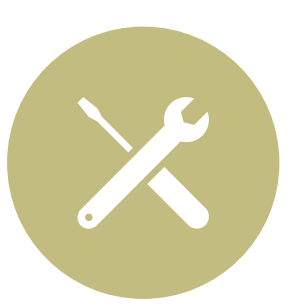

Tools->Bundler->Install

#### Katalog aplikacji - app

**assets** – zawiera tzw. assety: pliki Javascript, CSS, grafiki itp. **controllers** – pliki kontrolerów

**helpers** – dodatkowe moduły, w których umieszczamy funkcje pomocnicze

**mailers** – klasy do zarządzania wysyłaniem e-maili

**models** – klasy modeli

**views** – pliki widoków, domyślnie w formacie html.erb

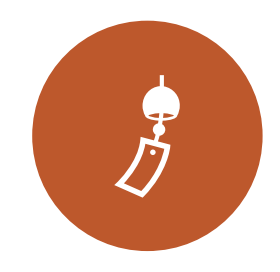

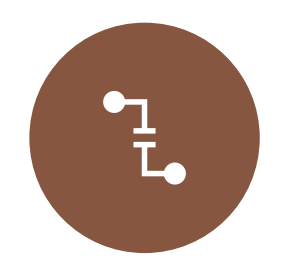

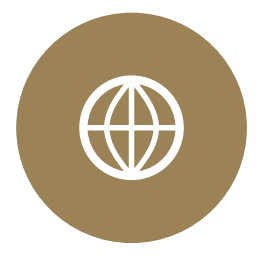

**ENVIRONMENTS** PLIKI KONFIGURACYJNE KAŻDEGO ZE ŚRODOWISK: PRODUKCYJNE, DEWELOPERSKIE, TESTOWE

**INITIALIZERS** PLIKI KONFIGURACYJNE POWIĄZANE Z NIEKTÓRYMI BIBLIOTEKAMI

**LOCALES** PLIKI TŁUMACZEŃ DLA KAŻDEGO JĘZYKA OBSŁUGIWANEGO PRZEZ APLIKACJĘ

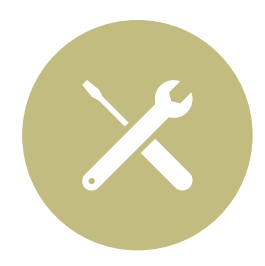

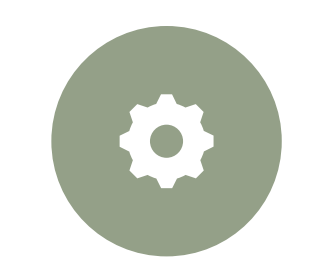

**APPLICATION.RB** USTAWIENIA APLIKACJI WSPÓLNE DLA WSZYSTKICH ŚRODOWISK

**DATABASE.YML** KONFIGURACJA POŁĄCZENIA Z BAZĄ DANYCH

**ROUTES.RB** USTAWIENIA DOSTĘPNYCH ENDPOINTÓW

#### Pliki konfiguracyjne

Wzorzec MVC

Model-View-Controller

Jeden z popularnych wzorców projektowych, wykorzystywany w aplikacjach Ruby on Rails

Określa zasady tworzenia aplikacji

Kontroler otrzymuje zapytanie od użytkownika, komunikuje się z Modelem w celu pobrania danych, a następnie przekazuje je do Widoku, który wyświetla dane użytkownikowi

Tylko Kontroler powinien komunikować się z Modelem

Brak komunikacji pomiędzy Widokiem a Modelem

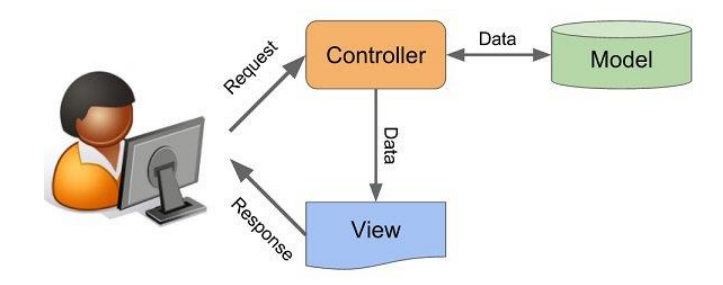

## Generatory

Ruby on Rails posiada wiele przydatnych generatorów, znacznie ułatwiających i przyspieszających pracę

Pozwalają one wygenerować często używane pliki i fragmenty kodu, takie jak:

- Kontrolery
- Widoki
- Modele
- Migracje

#### **Scaffold**

Tools -> Run Rails Generator…

Wpisujemy *scaffold* i zatwierdzamy

Podajemy nazwę modelu i jego pola

Utworzymy model Studenta z następującymi polami: imię, nazwisko, wiek, data urodzenia Wpisujemy:

#### **Student first\_name:string surname:string age:integer birthdate:date**

Zatwierdzamy

# Scaffold

W logach możemy zobaczyć, jakie pliki zostały utworzone

Można je podzielić na kilka kategorii:

- Plik migracji
- Plik kontrolera
- Plik modelu
- Pliki widoków
- Pliki skryptów JavaScript oraz CSS
- Pliki testów jednostkowych

# Migracja

/db/migrate/[data]\_create\_students.rb

Określa operacje, jakie mają być przeprowadzone na bazie danych

Zawiera nazwę nowej tabeli (w liczbie mnogiej), a także nazwy i typy wszystkich pól (kolumn)

**Strukturę bazy danych powinniśmy zmieniać wyłącznie za pomocą migracji** 

#### Model

/app/models/student.rb

Zawiera definicję klasy modelu

Domyślnie jest pusta – wszystkie pola powiązane są z bazą danych

Tutaj możemy dodawać ograniczenia na pola, a także metody

#### Kontroler

/app/controllers/students\_controller.rb

Zawiera definicję dostępnych metod – endpointów

Domyślnie zawiera metody pozwalające na:

- Wypisanie wszystkich studentów
- Dodanie nowego studenta
- Edycję studenta
- Wyświetlenie studenta o podanym identyfikatorze
- Usunięcie studenta

#### Widoki

/app/views/students/

Definiują to, co użytkownik może zobaczyć i zrobić w aplikacji

Określają, co ma zostać wyświetlone na konkretnych stronach

Automatycznie wygenerowane pozwalają na wykonywanie operacji opisanych w kontrolerze

Automatycznie wygenerowany format nie jest ładny, ale posiada wszystkie potrzebne informacje

#### Routes

/config/routes.rb

Został dodany jeden wpis:

*resources* **:students**

Oznacza, że w aplikacji dostępny jest "zasób" studenci, który obsługuje wszystkie podstawowe metody (dodawanie, wyświetlanie, edycja itp.)

Adresy są automatycznie wygenerowane i "ukryte" pod tym zapisem

#### Uruchomienie

Zanim sprawdzimy działanie aplikacji, musimy uruchomić migrację na bazie danych

Tools->Run Rake Task…->db:migrate

W bazie danych zostanie utworzona nowa tabela Students

Uruchamiamy aplikację: Run->Run->Development: [NazwaProjektu]

Wchodzimy pod adres<http://localhost:3000/students>

Powinniśmy zobaczyć coś podobnego:

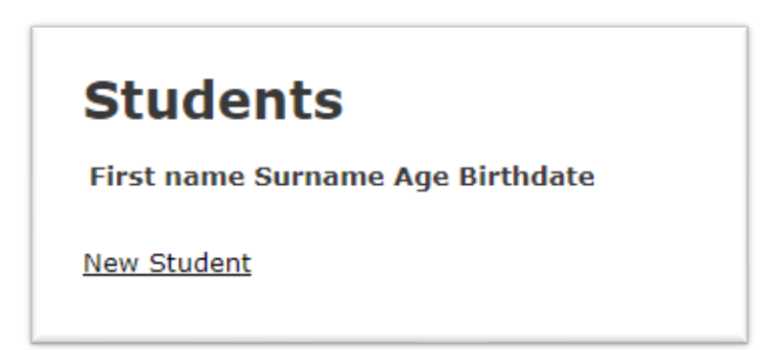

#### Dodanie studenta

Klikamy New Student

Podajemy dane nowego studenta i klikamy *Create Student*

Wracamy do listy przyciskiem *back*

Powinniśmy zobaczyć nowo dodanego studenta na liście:

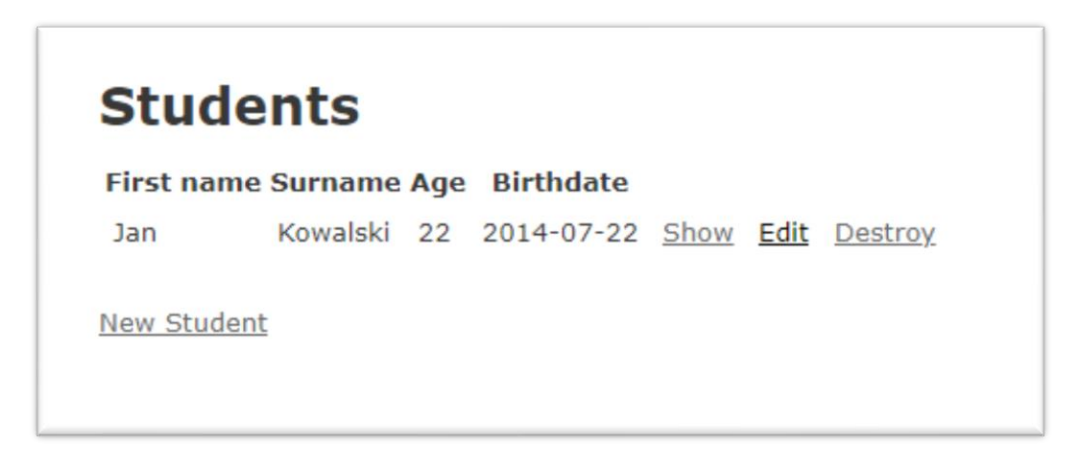

# Określanie wymagań na pola

Otwieramy plik modelu (/app/models/student.rb)

Dodajmy wymaganie na minimalną i maksymalną długość imienia

Określmy minimalną na 3, a maksymalną na 30

Wewnątrz klasy dopisujemy:

*validates\_length\_of* **:first\_name**, **minimum**: 3, **maximum**: 30

Spróbujmy teraz ponownie utworzyć studenta, ale z imieniem krótszym niż 3 znaki

Zakończy się to komunikatem błędu:

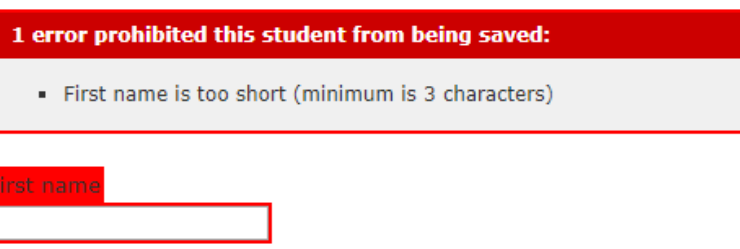

#### Wymaganie podania nazwiska

Obecnie możemy utworzyć studenta, nie podając jego nazwiska, co może być niewskazane w pewnych sytuacjach

Dodajmy wymaganie podania nazwiska do klasy modelu:

```
validates :surname, presence: true
```
Teraz próba utworzenia studenta bez podania nazwiska zakończy się niepowodzeniem:

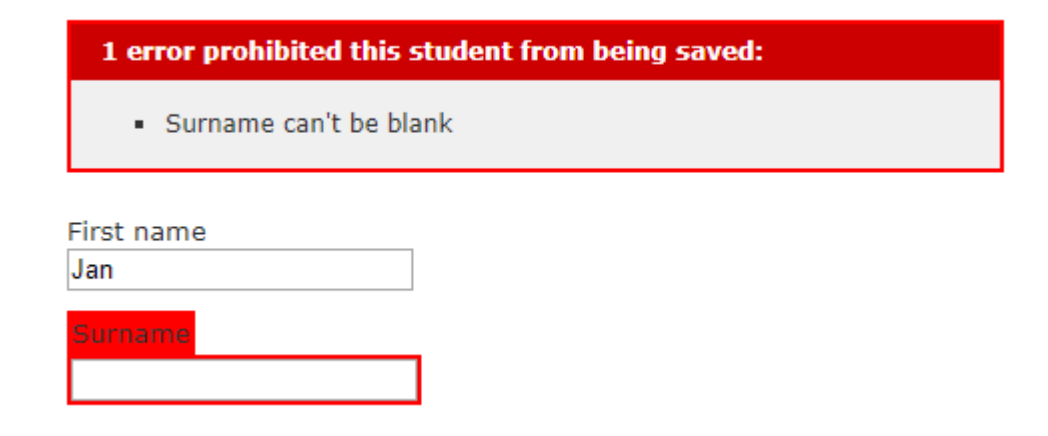

#### Obliczanie wieku studenta

Gdy data urodzenia jest podana, wiek studenta może zostać obliczony automatycznie

Dodajmy metodę, która policzy wiek studenta na podstawie jego daty urodzenia

Zapiszemy ją w klasie modelu studenta:

```
def compute_age
  self.age = ((Time.zone.now - birthdate.to_time) / 1.year.seconds).floor
end
```
Teraz musimy ją wywołać podczas zapisywania danych nowego studenta:

```
before_save :compute_age
```
Teraz możemy sprawdzić, czy nowy student będzie miał automatycznie policzony wiek

Dodajmy metodę, która pozwoli nam wypisać wszystkich studentów w podanym wieku

Metodę dodamy w klasie kontrolera (/app/controlers/students\_controller.rb)

Metoda przyjmie jeden parametr – poszukiwany wiek

W metodach kontrolera parametry pobieramy z zapytania – z hasha params:

```
def search_by_age
 desired_age = params[:age]
```
#### **end**

Znając wymagany wiek, możemy wyszukać studentów w bazie danych:

```
def search_by_age
  desired_age = params[:age]
  students = Student.where(age: desired_age)
end
```
Teraz pozostało zwrócić znalezionych studentów

Zwrócimy ich w formacie json – jest to format, który posłuży do komunikacji z aplikacją mobilną

```
def search_by_age
 desired_age = params[:age]
  students = Student.where(age: desired_age)
 render json: students
end
```
Aby przetestować nową metodę, musimy dodać ją do pliku routes.rb

Najpierw podajemy typ metody: GET, POST, PUT, DELETE

Następnie jej adres – endpoint

Na końcu podajemy, jaka metoda z kontrolera ma zostać wywołana

Ważne, aby nowy wpis dodać **przed wpisem** *resources* **:students**

*get* **"students/search\_by\_age"** *=>* **"students#search\_by\_age"**

Sprawdzamy działanie metody

W tym celu najpierw utwórzmy kilku studentów o różnym wieku

Następnie wchodzimy pod adres:

[http://localhost:3000/students/search\\_by\\_age?age=5](http://localhost:3000/students/search_by_age?age=5)

Powinniśmy zobaczyć wszystkich studentów w wieku 5 lat:

[{"id":4,"first name":"Jan","surname":"Kowalewski","age":5,"birthdate":"2014-07-22","created at":"2019-07-22T10:45:26.468Z","updated at":"2019-07-22T10:51:34.543Z"}]

## Co dalej

Każdy szanujący się serwis webowy powinien mieć obsługę logowania

Nie ma sensu pisać tego samodzielnie, do tego istnieją biblioteki, np. Devise: <https://github.com/plataformatec/devise>

Warto także dodać panel administracyjny, aby w łatwy sposób zarządzać danymi aplikacji: [https://github.com/sferik/rails\\_admin](https://github.com/sferik/rails_admin)

<https://i.stack.imgur.com/jKOn7.jpg>

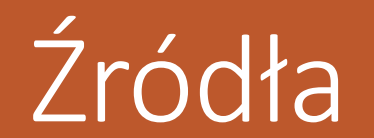